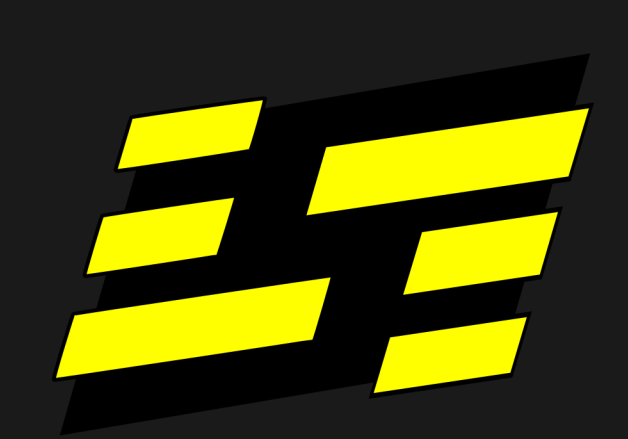

Split Handbook

Split Linux is a general operating system<br>optimized for safely navigating hostile environments like the Internet and physical check points.

# Split Handbook

## 07 August 2023

## Contents

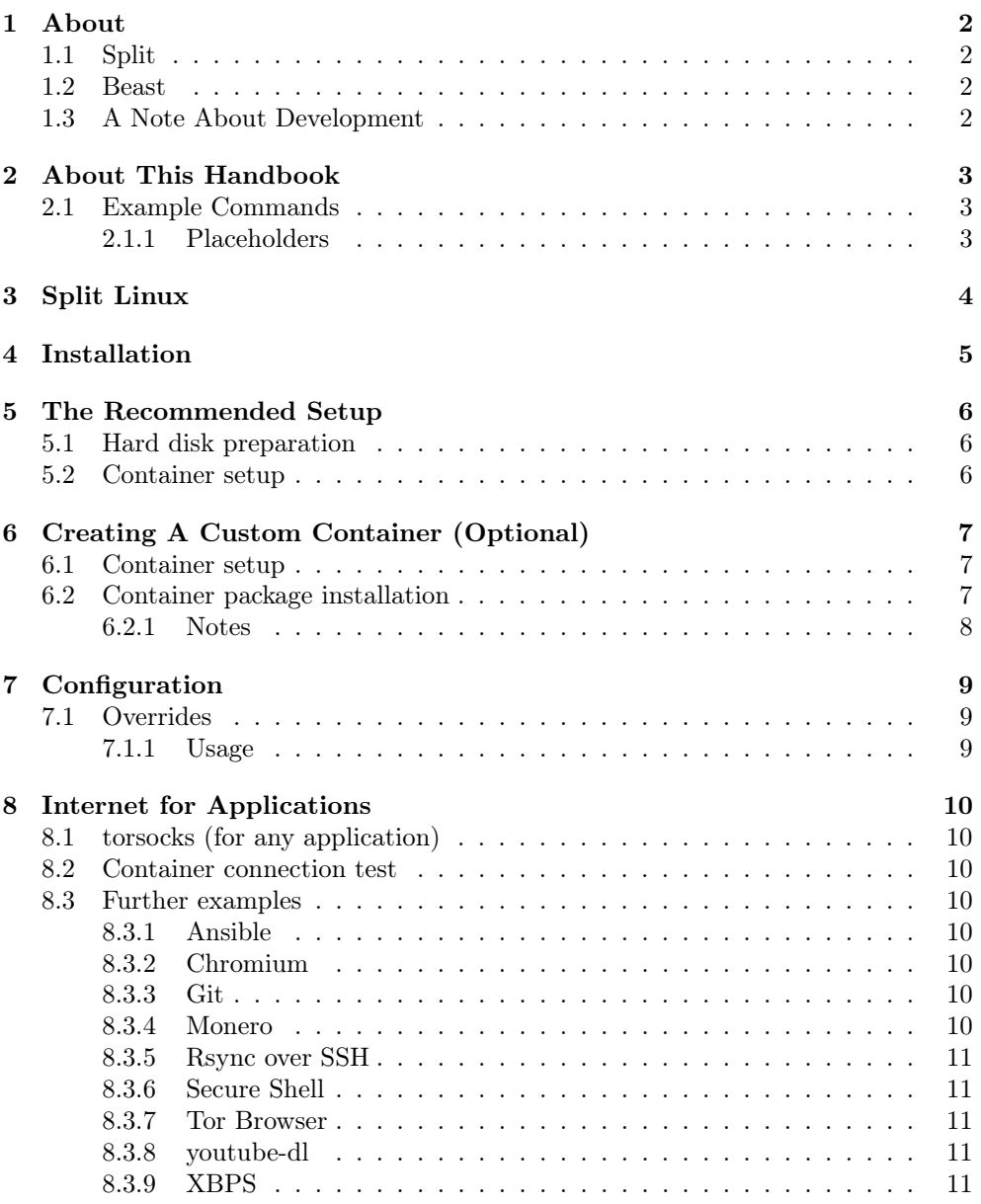

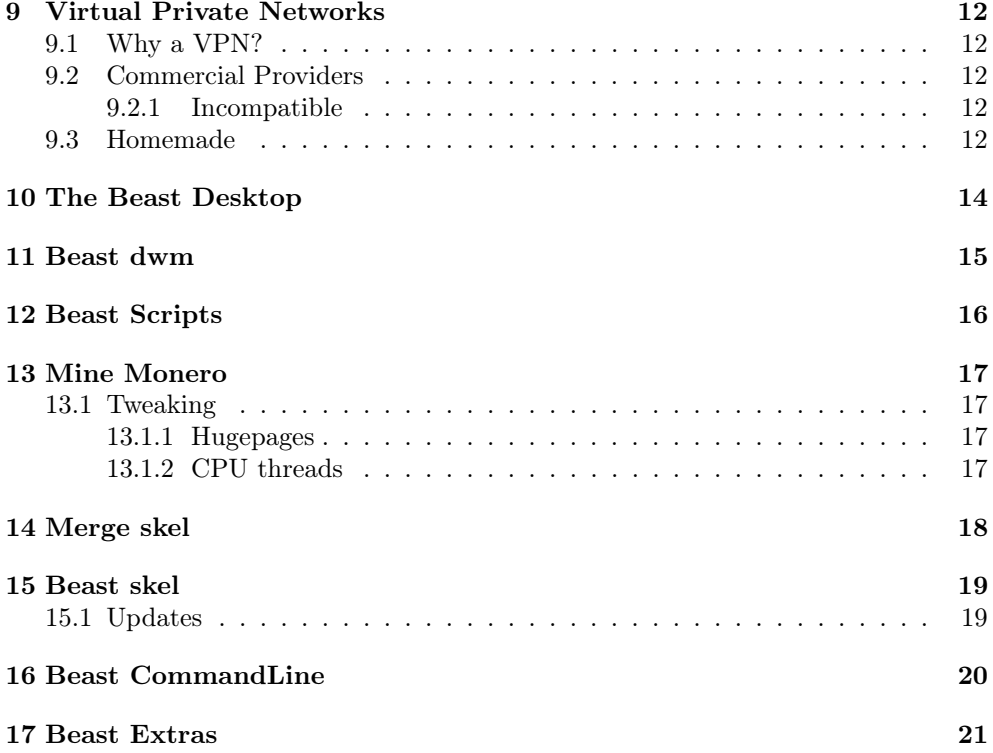

### <span id="page-3-0"></span>1 About

Both, \*Split\* and \*The Beast Desktop\* are developed in the spare time of user kevcrumb. While I develop the former to support your privacy and sovereignty, the latter is meant to allow maximum speed and efficacy for your daily computer use.

#### <span id="page-3-1"></span>1.1 Split

Split is as stable as its parent, Void Linux. It can function as your daily driver.

It extends the Void Linux Live disk with functionality to setup and manage LXC containers that are used to start graphical interfaces, simultanously, on separate TTYs.

Every container gets separate Tor circuits to the outside world, which prevents the TTYs from being correlated to one another. Thus, in a Split context, the containers are referred to as \*"identities"\*.

#### <span id="page-3-2"></span>1.2 Beast

Beast builds on dwm, the window manager that is so stable, it rarely gets updates. It doesn't need them.

Beast aims to give you the best tool for each job and hands you scripts for optimized workflows. A handful of these scripts are already included. Hundreds more are ready and waiting to pass quality-control. They will be hand-selected and added as time permits.

#### <span id="page-3-3"></span>1.3 A Note About Development

Development will typically happen in bursts, depending on my personal schedule. Expect periods of several months without new features being added to Split or Beast.

But don't worry: In case of Split you do not need the newest packages - it mostly provides the Kernel for your identities - and in Beast you will be using Void Linux packages directly anyway.

### <span id="page-4-0"></span>2 About This Handbook

Documenting Split and The Beast Desktop has just begun.

\*It is one of the most time-consuming parts. If you want to help, look at any yet-undocumented script and describe it's function for inclusion in this manual.\*

A local copy of this handbook, in several formats, can be installed via the splitlinux-docs package and accessed from the /usr/share/doc/splitlinux/ directory structure.

The purpose of this document is to explain how to setup, configure, and use Split Linux systems.

To search for a particular term within the Handbook, select the 'magnifying glass' icon, or press 's'.

#### <span id="page-4-1"></span>2.1 Example Commands

Examples in this guide may have snippets of commands to be run in your shell. When you see these, any line beginning with \$ is run as your normal user. Lines beginning with # are run as root. After either of these lines, there may be example output from the command.

#### <span id="page-4-2"></span>2.1.1 Placeholders

Some examples include text with placeholders. Placeholders indicate where you should substitute the appropriate information. For example:

```
# ln -s / etc / sv / < service_name > / var / service /
```
This means you need to substitute the text <service\_name> with the actual service name.

## <span id="page-5-0"></span>3 Split Linux

This section and its subsections provide information about Split Linux.

## <span id="page-6-0"></span>4 Installation

Split Linux is run as a Live OS which mounts an encrypted hard disk containing LXC containers.

Please refer to  $\operatorname{https://splitlinux.org}$  for basic setup instructions.

### <span id="page-7-0"></span>5 The Recommended Setup

At the current stage Split Linux is still bare bones. This guides walk you from the initial hard disk preparation all the way through to starting your first container session.

At the beginning of every essential section there's a link to a screencast that may help spot potential errors in your process.

If you're running into any issues come and ask your questions over at our Reddit [r/splitlinux.](https://splitlinux.org)

#### <span id="page-7-1"></span>5.1 Hard disk preparation

- 1. Create two primary partitions on your hard disk using your preferred partitioning tool ('cfdisk /dev/ $\langle$ DEVICE $\rangle$ '). The first is reserved for a decoy OS. Use the second for Split.
- 2. Command format\_for\_splitlinux /dev/<DEVICE> where "'<DEVICE>'" is the path to the disk you want to use.
- 3. Follow the instructions on the screen. Remember the password you set.
- 4. When finished follow the final suggestions on how to continue.

\*If you are interested in the manual steps involved, you may [watch this ASCII Cast](https://asciinema.org/a/yJECPqPL6Dd7YYVs52eqi1UnC) [about the hard disk preparation.](https://asciinema.org/a/yJECPqPL6Dd7YYVs52eqi1UnC)\*

#### <span id="page-7-2"></span>5.2 Container setup

Boot your system from the Split Linux pendrive. Split will detect the partition you just created, ask for its password and mount it.

- 1. Switch to the second terminal  $(\langle kbd \rangle)$ Ctrl+Alt+F2 $\langle kbd \rangle$  and log in as root.
- 2. Command create\_voidlinux\_container v 122 where "v" is the desired name of the container/identity and "122" an ID in the range 100-254.
- 3. Follow the instructions on the screen. Remember the password you set.
- 4. When finished run the suggested command to install the Beast desktop environment. Name any additional packages you want at the end of the xbps-install command.

When you now log out and log in using the container name as user name (eg  $\bf{v}$ ) you should end up \*within\* the container's graphical environment.

And this is where the journey begins.

\*Continue at Configuration: Internet for Applications to learn how to connect your applications through Tor.\*

### <span id="page-8-0"></span>6 Creating A Custom Container (Optional)

\_This explains manual container creation. You should only use it if the [automated](#page-7-0) [process](#page-7-0) doesn't satisfy your needs.\_

#### <span id="page-8-1"></span>6.1 Container setup

#### \*Click here to watch the steps for "Container setup" as  $\text{ASCII Cast}^*$

Boot your system from the Split Linux pendrive. Split will detect the partition you just created, ask for its password and mount it.

- 1. Switch to the second terminal  $\langle `\text{Ctrl}+\text{Alt}+\text{F2}\rangle/\text{kbd}`$  and log in as root. \*(Currently, the first terminal displays Tor debug output which renders it unfit for interactive use. This will be changed in a future release.)\*
- 2. Ensure that horde is mounted ('mount | grep split-horde') and that you're connected to the Internet ('ping -c1 splitlinux.org').
- 3. Create a container. \*You can replace name and amend the last row of parameters to install a different distro as offered at [images.linuxcontainers.org.](https://images.linuxcontainers.org/)\* $\langle$ pre $>$ \$ lxc-create –config /usr/share/splitlinux/config/splitlinux-default.conf –name v –template download – –release current –dist voidlinux –arch amd64 –variant musl</pre>
- 4. Remove superfluous includes from newly created container configuration ('sed 's# $\text{Exc.}^*\text{lkc}/\text{config.}^*\text{#}$ #g' /var/lib/lxc/v/config').
- 5. Set a unique IP address for the container ('sed -i 's#100#122#g' /var/lib/lx $c/v/config$ <sup>c</sup>).
- 6. Start the container ('lxc-start v') and step into it ('lxc-attach v').
- 7. In the container create a user. Its name must match the container name! ('useradd –create-home v').
- 8. Set a password for that user ('passwd v').

\*Our example names the container v as in Void Linux. Using single letters for container- and user names is generally a great way to save time typing.\*

#### <span id="page-8-2"></span>6.2 Container package installation

#### \*[Click here to watch the steps for "Container package installation" as](https://asciinema.org/a/yWT2kvikmVn3uQLJC2hWMqrba) [ASCII Cast](https://asciinema.org/a/yWT2kvikmVn3uQLJC2hWMqrba)\*

- 1. Make the container use Void's Tor mirror for packages ('echo 'repository=http://lysator7eknrfl47rlyxvgeamrv7ucefgrrlhk7rouv3sna25asetwid.onion/pub/voidlinux/current/musl'  $>$  /etc/xbps.d/00-repository-main.conf<sup>'</sup>).
- 2. Fetch the package index ('SOCKS PROXY="socks5://172.18.0.2:9050" xbpsinstall -Su').
- 3. Install a basic graphical environment ('SOCKS\_PROXY="socks5://172.18.0.2:9050" xbps-install -S dwm st xorg-minimal xorg-fonts monero curl torsocks').
- 4. Configure dwm to start as graphical environment ('echo 'exec dwm' » /home-  $/v/$ .xinitrc').
- 5. Exit the container ('exit') and verify that you're back in the host system ('hostname').
- 6. Reboot ('reboot').

#### <span id="page-9-0"></span>6.2.1 Notes

\* A window manager or a desktop environment (like dwm) is highly recommended if you want a graphical interface. \* If xorg-minimal is not installed, dwm will fail to start complaining about DISPLAY not being set. \* If xorg-fonts is not installed, dwm will fail to start complaining that monospace: 10 is missing. \* torsocks is essential as it allows pretty much any application to route through Tor.

When you now log in using the container name as user name (eg  $\mathbf{v}$ ) you should end up \*within\* the container's graphical environment.

\*Continue at [Configuration: Internet for Applications](#page-11-0) to learn how to connect your applications through Tor.\*

### <span id="page-10-0"></span>7 Configuration

#### <span id="page-10-1"></span>7.1 Overrides

Overrides enable users to customize the configuration of the live environment (i.e. the Split host system).

Thanks to overrides, one can boot vanilla Split Linux as intended (as Live OS) and still be able to mount additional devices (\*fstab\*), execute arbitrary commands on boot (\*rc.local\*), manage access to devices (\*udev/rules. $d$ /\*) and more.

#### <span id="page-10-2"></span>7.1.1 Usage

Any file placed into /var/lib/lxc/\_host/overrides/etc/ will replace the corresponding file in /etc/ upon boot (subdirectories supported).

For example, to activate the amount of huge pages required for optimum Moneromining performance set the corresponding sysctl value and reboot:

```
# cd / var / lib / lxc && mkdir -p _host / overrides / etc /
# echo 'vm.number_hugepages=1280' >> /var/lib/lxc/_host/
   overrides / etc / sysctl . conf
# reboot
```
### <span id="page-11-0"></span>8 Internet for Applications

If an application directly supports SOCKS proxies you can pass it the IP of the Tor router directly by whatever means the application supports.

Some, like the Void package manager XBPS support the SOCKS\_PROXY environment variable. Others, like Monero, will take the proxy IP as command line argument.

#### <span id="page-11-1"></span>8.1 torsocks (for any application)

If an application lacks direct SOCKS support, the torsocks command can usually be used to transparently route that application's traffic through Tor anyway.

Just prepend a command with "'torsocks -a 172.18.0.2 -P 9050 –isolate'".

#### <span id="page-11-2"></span>8.2 Container connection test

If your host is correctly connected to the Internet you should be able to establish a connection via Tor. Try it:

- 1. Bring up a terminal  $(`Alt+Shift+Enter/`$  and check your Tor IP by telling curl to use the Tor router as proxy:  $\langle pre \rangle$  curl –proxy  $socks5h://172.18.0.2:9050$  https://check.torproject.org/api/ip $\langle$ pre $\rangle$
- 2. Check your Tor IP transparently by wrapping curl within the torsocks command:  $\langle pre \rangle$ \$ torsocks -a 172.18.0.2 -P 9050 -isolate curl https://check.torproject.org/api/ip</pre>

Note that your IP displays differently on every invocation as every connection establishes a new Tor circuit.

#### <span id="page-11-3"></span>8.3 Further examples

#### <span id="page-11-4"></span>8.3.1 Ansible

—

\$ ANSIBLE\_SSH\_ARGS="-o ProxyCommand='openbsd-nc -X 5 -x 172.18.0.2:9050 See footnotes ansible[ânsible], cows[ĉows]

#### <span id="page-11-5"></span>8.3.2 Chromium

\$ chromium –proxy-server=socks://172.18.0.2:9050

#### <span id="page-11-6"></span>8.3.3 Git

\$ GIT\_SSH\_COMMAND="ssh -o ProxyCommand='nc –proxy-type socks5 –proxy 172.18.0.2:9050

See footnotes git $[\hat{g}it]$ , ssh $[\hat{s}sh]$ 

#### <span id="page-11-7"></span>8.3.4 Monero

\$ monero-wallet-cli –proxy 172.18.0.2:9050 –untrusted-daemon –daemon-host 4egylyolrzsk6rskorqvocipdo4tqqoyzxnplbjorns7issmgpoxvtyd.onion

See footnote monero[m̂onero]

#### <span id="page-12-0"></span>8.3.5 Rsync over SSH

\$ rsync –rsh 'ssh -o ProxyCommand="nc –proxy-type socks5 –proxy 172.18.0.2:9050 See footnote ssh[ŝsh]

#### <span id="page-12-1"></span>8.3.6 Secure Shell

\$ ssh -o ProxyCommand='nc –proxy-type socks5 –proxy 172.18.0.2:9050 See footnote ssh[ŝsh]

#### <span id="page-12-2"></span>8.3.7 Tor Browser

!Connecting Tor Browser

#### <span id="page-12-3"></span>8.3.8 youtube-dl

\$ youtube-dl –proxy socks5://172.18.0.2:'shuf -n1 -i 9050-9059' <VIDEO\_ID>

#### <span id="page-12-4"></span>8.3.9 XBPS

—

\$ SOCKS\_PROXY=socks5://172.18.0.2:9050 xbps-install -Su

\* [ânsible]: For Ansible, nmap's netcat often fails with UNREACHABLE: Failed to connect to the host via ssh: kex\_exchange\_identification: banner line contains invalid charactersñbanner exchange: Connection to UNKNOWN port 65535: invalid format. openbsd-nc (package openbsd-netcat) doesn't seem to trigger such errors. \* [ĉows]: For readability you will probably want to call ansible-playbook with the ANSIBLE\_NOCOWS=1 environment variable set.  $*$  [ĝit]: If this fails and a warning regarding LFS is displayed, try disabling it as instructed. \* [ssh]: These examples use the netcat variant provided by the nmap package. \* [monero]: See [monero.fail](https://monero.fail) for a list of Tor remote nodes.

### <span id="page-13-0"></span>9 Virtual Private Networks

In order for a VPN to be compatible with Split's protected routing setup it must allow connection from Tor.

```
Like so:
you -> tor -> VPN -> internet
NOT so :
you -> VPN -> tor -> internet
```
It must be possbile to establish a connection after adding socks-proxy 172.XX.0.2 9050 to the OpenVPN config file, where the "XX" octet depends on the type of container (isolated/leaky/exposed) you are using.

#### <span id="page-13-1"></span>9.1 Why a VPN?

Split Linux torifies internet connections. Many parties, while not completely blocking connections via Tor, still make them very hard to access. You may end up solving countless loops of reCAPTCHA only to be denied access anyways or DDoS protection leaves you hanging at their check for validity.

The best way to deal with this is to avoid such sites altogether, but when there's no alternative provider of a service yet, or when you don't want to play into the "something to hide" narrative, it's helpful to appear as yet another citizen.

#### <span id="page-13-2"></span>9.2 Commercial Providers

This is a list of commercial VPN providers that did not block our connection from Tor and let us surf the web normally. Please note the date and be aware that policies may change.

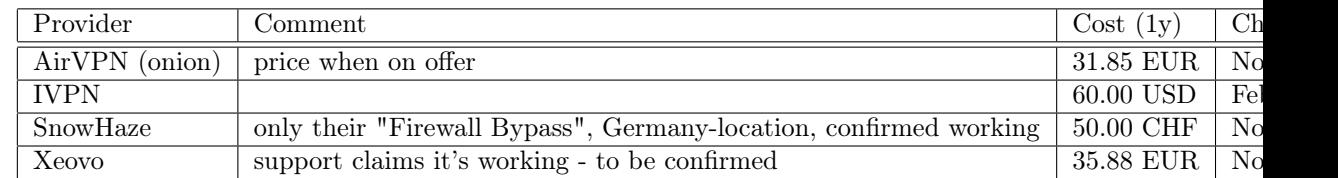

If you know further VPN's that work, please let us know. A good starting point for finding VPN's is the list at [https://monerica.com.](https://monerica.com)

#### <span id="page-13-3"></span>9.2.1 Incompatible

Most providers do not allow establishing a VPN through Tor. This list will be extended as more data is being gathered:

• ProtonVPN

#### <span id="page-13-4"></span>9.3 Homemade

Tech-savvy users can turn any VPS hosting to use as VPN. As a major advantage this means that your traffic will look even more generic, since you do not surf using any of the known IP addresses associated with a VPN provider. If said VPS is on a dedicated IP, it might be a downside to have all traffic tied to one unique user.

While pretty much every "Big Tech" company offers a free-tier hosting, it's counter-productive to empower those by handing over even more statistics to analyze.

Know that you can find great offers for roughly one dollar a month, some of which payable with Monero (through BTC gateways).

## <span id="page-15-0"></span>10 The Beast Desktop

This section and its subsections provide information about The Beast Desktop Environment.

## <span id="page-16-0"></span>11 Beast dwm

This section has yet to be written.

## <span id="page-17-0"></span>12 Beast Scripts

This section has yet to be written.

### <span id="page-18-0"></span>13 Mine Monero

cmd: BDmine\_monero kbd: Shift+Pause

Every time you want to donate hash rate to Split Linux, simply lock the screen using  $\langle kbd \rangle$ Shift+Pause $\langle kbd \rangle$ .

To start donating from the command line, command BDmine\_monero without any arguments.

If you want to mine to your own account run BDmine\_monero providing a handle of your choosing and a wallet address as arguments. Example:

\$ BDmine\_monero mary 847vSaDnoiFehRQLwfnETRiEQwPWxzWWye-Jtw6o3k1DUTvrfD2DCoHUKjpZ7Ui1PoQ5JcbdcEcpVcAiQYDA2Vyda8EsAbzX

If the handle is already associated with a different wallet address, the miner will exit with a message indicating this.

After the command ran successfully once, handle and address are linked and you can leave out the wallet address on future invocations.

\_Note: The miner will only be able to connect if a working default network route for the internet connection is active (check ip route).

#### <span id="page-18-1"></span>13.1 Tweaking

#### <span id="page-18-2"></span>13.1.1 Hugepages

Activating hugepages is crucial for efficient mining. Use Split Linux [Overrides](#page-10-1) to persistently define vm.number\_hugepages=1280 in /etc/sysctl.conf.

#### <span id="page-18-3"></span>13.1.2 CPU threads

The amount of CPU threads used defaults to the amount of processing units available. On a typical system, the amount of units available equals the amount of CPU cores.

Set the environment variable BEAST\_MINER\_THREADS to override the value, ideally in ˜/.xinitrc.d/50-custom.sh as export BEAST\_MINER\_THREADS=<number>.

## <span id="page-19-0"></span>14 Merge skel

cmd : BMmerge\_skel kbd : < none >

For an optimum desktop experience run BMmerge\_skel whenever the beast-skel package gets updated. This pulls new optimizations into your identity's configuration. sdiff(1)'s interactive mode is used to process any changed files. Be sure to familiarize yourself with the tool beforehand.

### <span id="page-20-0"></span>15 Beast skel

The package beast-skel provides optimized defaults for Beast Desktop applications. When an identity is first created, the contents of /etc/skel are copied into the main user's HOME directory.

### <span id="page-20-1"></span>15.1 Updates

Changes in beast-skel only affect the original files in /etc/skel.

Whenever the package is updated, it makes sense to merge the provided optimizations into the user's configuration.

The maintenance script [BMmerge\\_skel](#page-0-0) simplifies the task.

## <span id="page-21-0"></span>16 Beast CommandLine

This section has yet to be written.

## <span id="page-22-0"></span>17 Beast Extras

This section has yet to be written.